# **h5bench** *Release 1.2*

Suren Byna, Houjun Tang, Quincey Koziol, Tony Li, John Ravi, Sc

**May 10, 2023**

# **GETTING STARTED**

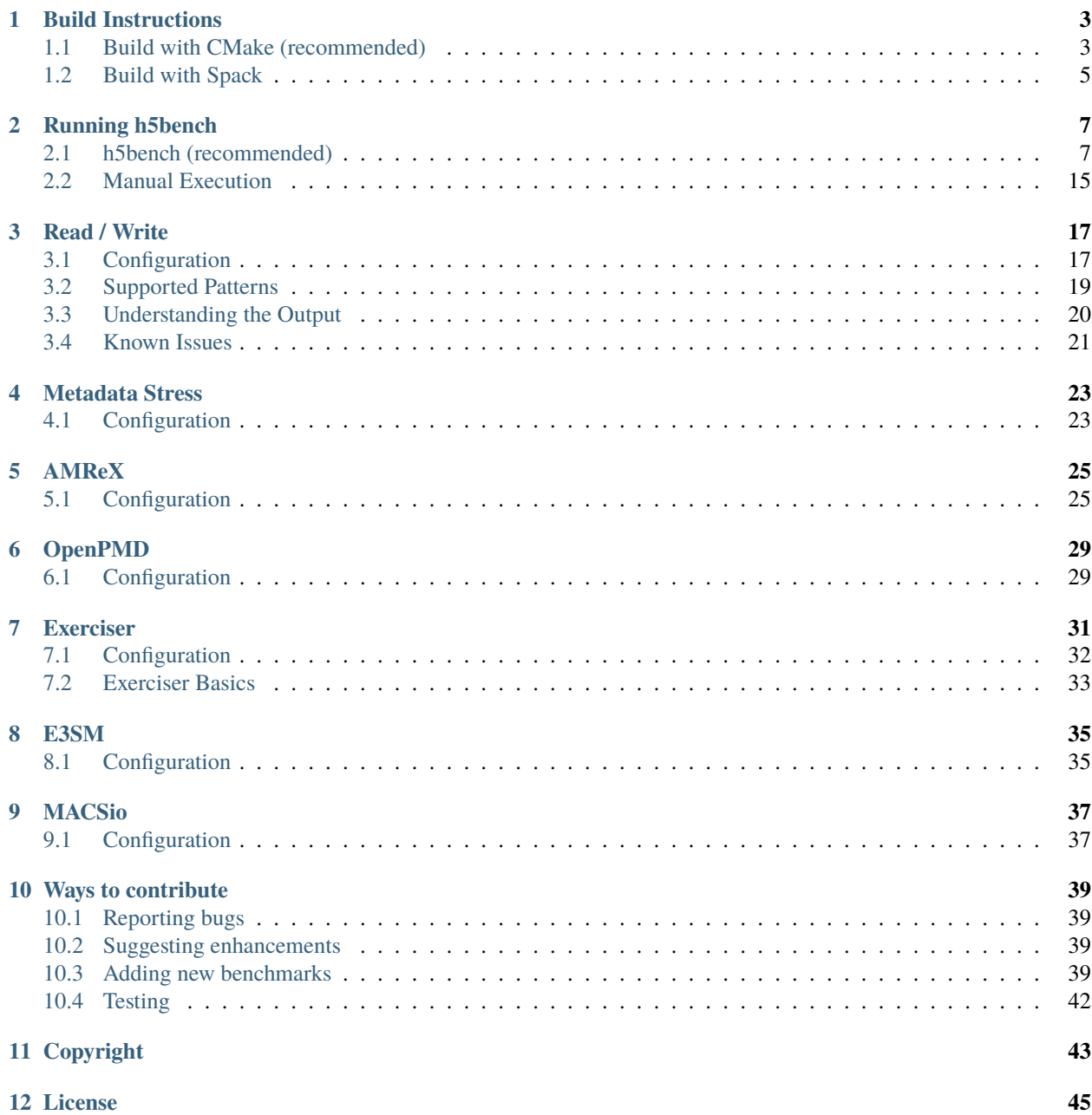

h5bench is a suite of parallel I/O benchmarks or kernels representing I/O patterns that are commonly used in HDF5 applications on high performance computing systems. H5bench measures I/O performance from various aspects, including the I/O overhead, observed I/O rate, etc. You can check h5bench source-code at [https://github.com/hpc-io/h5bench.](https://github.com/hpc-io/h5bench)

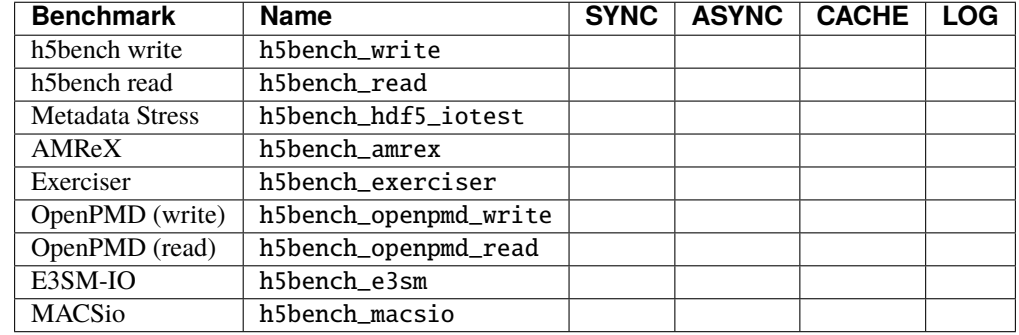

These are the benchmarks and kernels currently available in h5bench:

**ONE**

### **BUILD INSTRUCTIONS**

### <span id="page-6-1"></span><span id="page-6-0"></span>**1.1 Build with CMake (recommended)**

First, clone the h5bench GitHub repository and ensure you are cloning the submodules:

git clone --recurse-submodules https://github.com/hpc-io/h5bench

If you are upadting your h5bench, ensure you have the latest submodules that could be included in new releases:

git submodule update --init

#### **1.1.1 Dependency and environment variable settings**

H5bench depends on MPI and parallel HDF5.

#### **Use system provided by HDF5**

For instance on the Cori system at NERSC:

module load cray-hdf5-parallel

You can also load any paralel HDF5 provided on your system, and you are good to go.

#### **Use your own installed HDF5**

Make sure to unload any system provided HDF5 version:, and set an environment variable to specify the HDF5 install path:

export HDF5\_HOME=/path/to/your/hdf5/installation

It should point to a path that contains the include/, lib/, and bin/ subdirectories.

### **1.1.2 Compile with CMake**

In the source directory of your cloned h5bench repository, run the following:

mkdir build cd build cmake ..

make make install

> **Warning:** If you plan on calling make install please notice that the default behavior of CMake is to install it system-wide. You can change the destination installation folder by passing the -DCMAKE\_INSTALL\_PREFIX=<path> to override with your defined installation directory.

By default, h5bench will only compile the base write and read benchmarks. To enable the additional benchmarks, you need to explicitly enable them before building h5bench. You can also enable all the benchmarks with -DH5BENCH\_ALL=ON. Notice that some of them have additional dependencies.

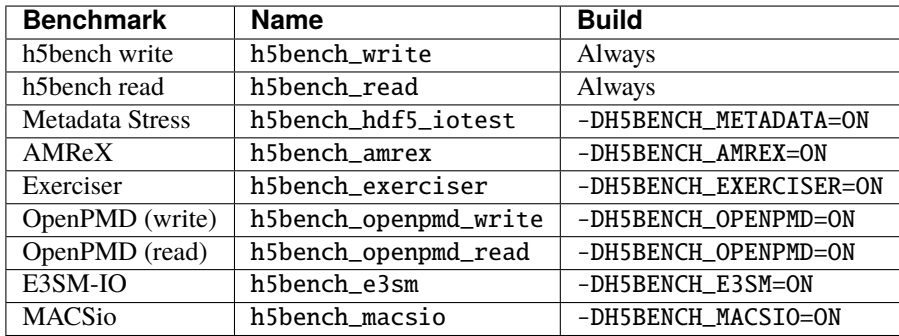

**Warning:** If you want to specify the installation directory, you can pass -DCMAKE\_INSTALL\_PREFIX to cmake. If you are not installing it, make sure when you run h5bench, you update your environment variables to include the *build* directory. Otherwise, h5bench will not be able to find all the benchmarks.

### **1.1.3 Build with HDF5 ASYNC VOL connector support**

To run \_async benchmarks, you need the develop branch of **both** HDF5 and ASYNC-VOL. When building h5bench you need to specify the -DWITH\_ASYNC\_VOL:BOOL=ON option and have already compiled the VOL connector in the \$ASYNC\_VOL directory:

```
mkdir build
cd build
cmake .. -DWITH_ASYNC_VOL=ON -DCMAKE_C_FLAGS="-I/$ASYNC_VOL/src -L/$ASYNC_VOL/src"
make
make install
```
h5bench will automatically set the environment variables required to run the asynchronous versions, as long as you specify them in your JSON configuration file. However, if you run the benchmarks manually, you will need to set the following environment variables:

```
export HDF5_HOME="$YOUR_HDF5_DEVELOP_BRANCH_BUILD/hdf5"
export ASYNC_HOME="$YOUR_ASYNC_VOL/src"
export HDF5_VOL_CONNECTOR="async under_vol=0;under_info={}"
export HDF5_PLUGIN_PATH="$ASYNC_HOME"
# Linux
export LD_LIBRARY_PATH="$HDF5_HOME/lib:$ASYNC_HOME"
# MacOS
export DYLD_LIBRARY_PATH="$HDF5_HOME/lib:$ASYNC_HOME"
```
### <span id="page-8-0"></span>**1.2 Build with Spack**

You can also use Spack to install h5bench:

spack install h5bench

There are some variants available as described bellow:

```
CMakePackage: h5bench
Description:
   A benchmark suite for measuring HDF5 performance.
Homepage: https://github.com/hpc-io/h5bench
Preferred version:
   1.2 [git] https://github.com/hpc-io/h5bench.git at commit
˓→866af6777573d20740d02acc47a9080de093e4ad
Safe versions:
   develop [git] https://github.com/hpc-io/h5bench.git on branch develop
    1.2 [git] https://github.com/hpc-io/h5bench.git at commit␣
˓→866af6777573d20740d02acc47a9080de093e4ad
    1.1 [git] https://github.com/hpc-io/h5bench.git at commit
˓→1276530a128025b83a4d9e3814a98f92876bb5c4
   1.0 [git] https://github.com/hpc-io/h5bench.git at commit␣
˓→9d3438c1bc66c5976279ef203bd11a8d48ade724
   latest [git] https://github.com/hpc-io/h5bench.git on branch master
Deprecated versions:
   None
Variants:
   Name [Default] The Moss of Mhen Millowed values and Description
                =========================== ======= ==================== ␣
˓→==================================
```
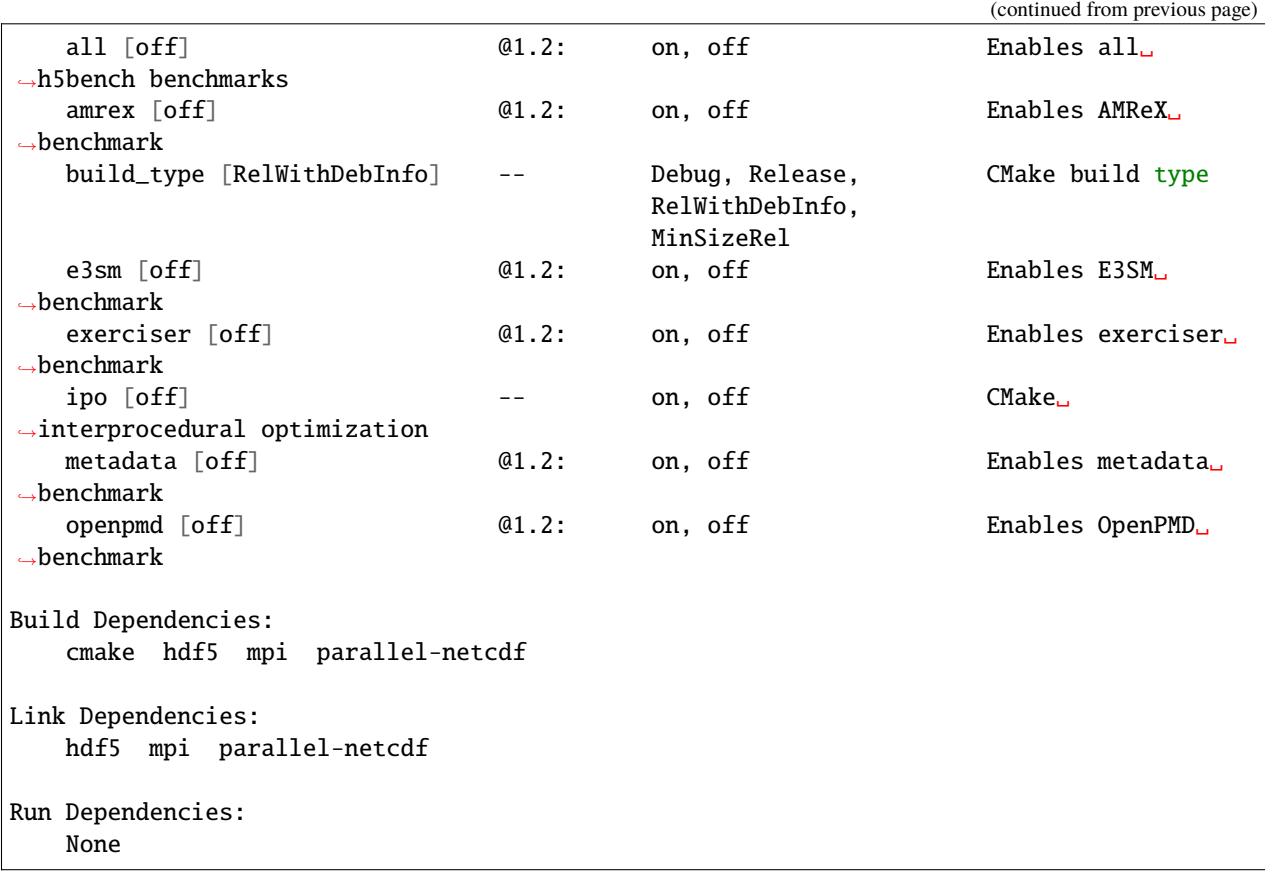

**Warning:** Current h5bench versions in Spack do not have support for the HDF5 VOL async/cache connectors yet.

# **RUNNING H5BENCH**

# <span id="page-10-1"></span><span id="page-10-0"></span>**2.1 h5bench (recommended)**

We provide a single script you can use to run the benchmarks available in the h5bench Benchmarking Suite. You can combine multiple benchmarks into a workflow with distinct configurations. If you prefer, you can also manually run each benchmark in h5bench. For more details, refer to the Manual Execution section.

```
usage: h5bench [-h] [-a] [-d] [-v] [-p PREFIX] [-f FILTER] [-V] setup
H5bench: a Parallel I/O Benchmark Suite for HDF5:
positional arguments:
 setup 350N file with the benchmarks to run
options:
 -h, --help Show this help message and exit
 -a, --abort-on-failure Stop h5bench if a benchmark failed
 -d, --debug extended to the enable debug mode
 -v, --validate-mode Validated if the requested mode (async/sync) was run
 -p PREFIX, --prefix PREFIX Prefix where all h5bench binaries were installed
 -f FILTER, --filter FILTER Execute only filtered benchmarks
 -V, --version Show program's version number and exit
```
You need to provide a JSON file with the configurations you want to run. If you're using h5bench, you should *not* call mpirun, srun, or any other parallel launcher on your own. Refer to the manual execution section if you want to follow that approach instead. The main script will handle setting and unsetting environment variables, launching the benchmarks with the provided configuration and HDF5 VOL connectors.

h5bench configuration.json

If you run it with the --debug option, h5bench will also print log messages stdout. The default behavior is to store it in a file.

**Warning:** Make sure you do not call *srun*, *mpirun*, etc directly but instead define that in the JSON configuration file. You should **always** call h5bench directly.

You can define a single *.json* file with a complete setup and a combination of kernels you want to run. You can filter which of those benchmarks *h5bench* should run by passing the *–filter* option when running. For instance, the following command will only run the *read*, and *openpmd* kernels defined in the *.json*. The remaining ones would be ignored.

h5bench --filter read, openpmd configuration.json

### **2.1.1 Configuration**

The JSON configuration file has five main properties: mpi, vol, file-system, directory, benchmarks. All should be defined, even if empty.

#### **MPI**

You can set the MPI launcher you want to use, e.g. mpirun, mpiexec, and srun, and provide the number of processes you want to use. For other methods or a fine grain control on the job configuration, you can define the configuration properties that h5bench will use to launch the experiments using the command property you provided. If the configuration option is defined, h5bench will ignore the ranks property.

```
"mpi": {
   "command": "mpirun",
   "ranks": "4",
   "configuration": "-np 8 --oversubscribe"
}
```
#### **VOL**

You can use HDF5 VOL connectors (async, cache, etc) for h5bench\_write and h5bench\_read. Because some benchmarks inside h5bench do not have support for VOL connectors yet, you need to provide the necessary information in the configuration file to handle the VOL setup during runtime.

```
"vol": {
   "library": "/vol-async/src:/hdf5-async-vol-register-install/lib:/argobots/install/
˓→lib:/hdf5-install/install:",
   "path": "/vol-async/src",
   "connector": "async under_vol=0;under_info={}"
}
```
You should provide the absolute path for all the libraries required by the VOL connector using the library property, the path of the VOL connector, and the configuration in connector. The provided example depicts how to configure the HDF5 VOL async connector.

#### **Directory**

h5bench will create a directory for the given execution workflow, where it will store all the generated files and logs. Additional options such as data striping for Lustre, if configured, will be applied to this directory.

"directory": "hdf5-output-directory"

#### **File System**

You can use this property to configure some file system options. For now, you can use it for Lustre to define the striping count and size that should be applied to the directory that will store all the generated data from h5bench.

```
"file-system": {
   "lustre": {
      "stripe-size": "1M",
      "stripe-count": "4"
   }
}
```
#### **Benchmarks**

You can specify which benchmarks h5bench should run using this property, their order, and configuration. You can choose between: write, write-unlimited, overwrite, append, read, metadata, exerciser, openpmd, amrex, e3sm.

For each pattern of h5bench, you should provide the file and the configuration:

```
{
   "benchmark": "write",
   "file": "test.h5",
   "configuration": {
      "MEM_PATTERN": "CONTIG",
      "FILE_PATTERN": "CONTIG",
      "NUM_PARTICLES": "16 M",
      "TIMESTEPS": "5",
      "DELAYED_CLOSE_TIMESTEPS": "2",
      "COLLECTIVE_DATA": "NO",
      "COLLECTIVE_METADATA": "NO",
      "EMULATED_COMPUTE_TIME_PER_TIMESTEP": "1 s",
      "NUM_DIMS": "1",
      "DIM_1": "16777216",
      "DIM_2": "1",
      "DIM_3": "1",
      "MODE": "SYNC",
      "CSV_FILE": "output.csv"
   }
}
```
If you provide the same file name used for a previous write execution, it will read from that file. This way, you can configure a workflow with multiple interleaving files, e.g., write file-01, write file-02, read file-02, read file-01.

```
"benchmark": "read": {
"file": "test.h5",
"configuration": {
  "MEM_PATTERN": "CONTIG",
  "FILE_PATTERN": "CONTIG",
  "NUM_PARTICLES": "16 M",
   "TIMESTEPS": "5",
   "DELAYED_CLOSE_TIMESTEPS": "2",
```
(continues on next page)

{

}

(continued from previous page)

```
"COLLECTIVE_DATA": "NO",
   "COLLECTIVE_METADATA": "NO",
   "EMULATED_COMPUTE_TIME_PER_TIMESTEP": "1 s",
   "NUM_DIMS": "1",
   "DIM_1": "16777216",
   "DIM_2": "1",
   "DIM_3": "1",
   "MODE": "SYNC",
   "CSV_FILE" "output.csv"
}
```
You can also provide the align settings for GPFS filesystem in the benchmark property configuration. Note, not in the filesystem property. This parameter is enabled only for h5bench-write and h5bench-write-unlimited.

```
{
   "benchmark": "write",
   "file": "test.h5",
   "configuration": {
         "MEM_PATTERN": "CONTIG",
         "FILE_PATTERN": "CONTIG",
         "TIMESTEPS": "5",
         "DELAYED_CLOSE_TIMESTEPS": "2",
         "COLLECTIVE_DATA": "YES",
         "COLLECTIVE_METADATA": "YES",
         "EMULATED_COMPUTE_TIME_PER_TIMESTEP": "1 s",
         "NUM_DIMS": "1",
         "DIM_1": "4194304",
         "DIM_2": "1",
         "DIM_3": "1",
         "MODE": "ASYNC",
         "CSV_FILE": "output.csv",
         "ALIGN":"YES",
         "ALIGN_THRESHOLD":"16777216",
         "ALIGN_LEN":"16777216"
  }
}
```
For the metadata stress benchmark, file and configuration properties must be defined:

```
{
   "benchmark": "metadata",
   "file": "hdf5_iotest.h5",
   "configuration": {
      "version": "0",
      "steps": "20",
      "arrays": "500",
      "rows": "100",
      "columns": "200",
      "process-rows": "2",
      "process-columns": "2",
      "scaling": "weak",
```

```
"dataset-rank": "4",
      "slowest-dimension": "step",
      "layout": "contiguous",
      "mpi-io": "independent",
      "csv-file": "hdf5_iotest.csv"
  }
}
```
For the exerciser benchmark, you need to provide the required runtime options in the JSON file inside the configuration property.

```
{
   "benchmark": "exerciser",
   "configuration": {
      "numdims": "2",
      "minels": "8 8",
      "nsizes": "3",
      "bufmult": "2 2",
      "dimranks": "8 4"
   }
}
```
You can find several samples of configuration file with all the optins in the our [GitHub repository] [\(https://github.com/](https://github.com/hpc-io/h5bench/tree/master/samples) [hpc-io/h5bench/tree/master/samples\)](https://github.com/hpc-io/h5bench/tree/master/samples). You can also refer to this sample of a complete configuration. json file that defined the workflow of the execution of multiple benchmarks from h5bench Suite:

```
{
    "mpi": {
        "command": "mpirun",
        "ranks": "4",
        "configuration": "-np 8 --oversubscribe"
    },
    "vol": {
        "library": "/vol-async/src:/hdf5-async-vol-register-install/lib:/argobots/
˓→install/lib:/hdf5-install/install:",
        "path": "/vol-async/src",
        "connector": "async under_vol=0;under_info={}"
    },
    "file-system": {
        "lustre": {
            "stripe-size": "1M",
            "stripe-count": "4"
        }
   },
    "directory": "full-teste",
    "benchmarks": [
        {
            "benchmark": "e3sm",
            "file": "coisa.h5",
            "configuration": {
                "k": "",
                "x": "blob",
```

```
"a": "hdf5",
        "r": "25",
        "o": "ON",
        "netcdf": "../../e3sm/datasets/f_case_866x72_16p.nc"
    }
},
{
    "benchmark": "write",
    "file": "test.h5",
    "configuration": {
        "MEM_PATTERN": "CONTIG",
        "FILE_PATTERN": "CONTIG",
        "NUM_PARTICLES": "16 M",
        "TIMESTEPS": "5",
        "DELAYED_CLOSE_TIMESTEPS": "2",
        "COLLECTIVE_DATA": "NO",
        "COLLECTIVE_METADATA": "NO",
        "EMULATED_COMPUTE_TIME_PER_TIMESTEP": "1 s",
        "NUM_DIMS": "1",
        "DIM_1": "16777216",
        "DIM_2": "1",
        "DIM_3": "1",
        "MODE": "SYNC",
        "CSV_FILE": "output.csv"
    }
},
{
    "benchmark": "exerciser",
    "configuration": {
        "numdims": "2",
        "minels": "8 8",
        "nsizes": "3",
        "bufmult": "2 2",
        "dimranks": "8 4"
    }
},
{
    "benchmark": "exerciser",
    "configuration": {
        "numdims": "2",
        "minels": "8 8",
        "nsizes": "3",
        "bufmult": "2 2",
        "dimranks": "8 4"
    }
},
{
    "benchmark": "exerciser",
    "configuration": {
        "numdims": "2",
        "minels": "8 8",
        "nsizes": "3",
```

```
"bufmult": "2 2",
        "dimranks": "8 4"
    }
},
{
    "benchmark": "exerciser",
    "configuration": {
        "numdims": "2",
        "minels": "8 8",
        "nsizes": "3",
        "bufmult": "2 2",
        "dimranks": "8 4"
    }
},
{
    "benchmark": "exerciser",
    "configuration": {
        "numdims": "2",
        "minels": "8 8",
        "nsizes": "3",
        "bufmult": "2 2",
        "dimranks": "8 4"
    }
},
{
    "benchmark": "read",
    "file": "test.h5"
    "configuration": {
        "MEM_PATTERN": "CONTIG",
        "FILE_PATTERN": "CONTIG",
        "NUM_PARTICLES": "16 M",
        "TIMESTEPS": "5",
        "DELAYED_CLOSE_TIMESTEPS": "2",
        "COLLECTIVE_DATA": "NO",
        "COLLECTIVE_METADATA": "NO",
        "EMULATED_COMPUTE_TIME_PER_TIMESTEP": "1 s",
        "NUM_DIMS": "1",
        "DIM_1": "16777216",
        "DIM_2": "1",
        "DIM_3": "1",
        "MODE": "SYNC",
        "CSV_FILE": "output.csv"
    }
},
{
    "benchmark": "write",
    "file": "test-two.h5",
    "configuration": {
        "MEM_PATTERN": "CONTIG",
        "FILE_PATTERN": "CONTIG",
        "NUM_PARTICLES": "2 M",
        "TIMESTEPS": "20",
```

```
"DELAYED_CLOSE_TIMESTEPS": "2",
                "COLLECTIVE_DATA": "NO",
                "COLLECTIVE_METADATA": "NO",
                "EMULATED_COMPUTE_TIME_PER_TIMESTEP": "1 s",
                "NUM_DIMS": "1",
                "DIM_1": "16777216",
                "DIM_2": "1",
                "DIM_3": "1",
                "MODE": "SYNC",
                "CSV_FILE": "output.csv"
            }
        },
        {
            "benchmark": "metadata",
            "file": "hdf5_iotest.h5",
            "configuration": {
                "version": "0",
                "steps": "20",
                "arrays": "500",
                "rows": "100",
                "columns": "200",
                "process-rows": "2",
                "process-columns": "2",
                "scaling": "weak",
                "dataset-rank": "4",
                "slowest-dimension": "step",
                "layout": "contiguous",
                "mpi-io": "independent",
                "csv-file": "hdf5_iotest.csv"
            }
        }
    ]
}
```
For a description of all the options available in each benchmark, please refer to their entries in the documentation.

When the --debug option is enabled, you can expect an output similar to:

```
2021-10-25 16:31:24,866 h5bench - INFO - Starting h5bench Suite
2021-10-25 16:31:24,889 h5bench - INFO - Lustre support detected
2021-10-25 16:31:24,889 h5bench - DEBUG - Lustre stripping configuration: lfs setstripe -
˓→S 1M -c 4 full-teste
2021-10-25 16:31:24,903 h5bench - INFO - h5bench [write] - Starting
2021-10-25 16:31:24,903 h5bench - INFO - h5bench [write] - DIR: full-teste/504fc233/
2021-10-25 16:31:24,904 h5bench - INFO - Parallel setup: srun --cpu_bind=cores -n 4
2021-10-25 16:31:24,908 h5bench - INFO - srun --cpu_bind=cores -n 4 build/h5bench_write␣
˓→full-teste/504fc233/h5bench.cfg full-teste/test.h5
2021-10-25 16:31:41,670 h5bench - INFO - SUCCESS
2021-10-25 16:31:41,754 h5bench - INFO - Runtime: 16.8505464 seconds (elapsed time,␣
\rightarrowincludes allocation wait time)
2021-10-25 16:31:41,755 h5bench - INFO - h5bench [write] - Complete
2021-10-25 16:31:41,755 h5bench - INFO - h5bench [exerciser] - Starting
2021-10-25 16:31:41,755 h5bench - INFO - h5bench [exerciser] - DIR: full-teste/247659d1/
```

```
(continues on next page)
```

```
2021-10-25 16:31:41,755 h5bench - INFO - Parallel setup: srun --cpu_bind=cores -n 4
2021-10-25 16:31:41,756 h5bench - INFO - srun --cpu_bind=cores -n 4 build/h5bench_
˓→exerciser --numdims 2 --minels 8 8 --nsizes 3 --bufmult 2 2 --dimranks 8 4
2021-10-25 16:31:49,174 h5bench - INFO - SUCCESS
2021-10-25 16:31:49,174 h5bench - INFO - Finishing h5bench Suite
```
#### **Cori (NERSC)**

In Cori you need to load Python and its libraries for the main h5bench script to work. For manual execution of each benchmark that is not required.

module load python

In case you are running on Cori and the benchmark fails with an MPI message indicating no support for multiple threads:

 $\text{A}{\text{s}}$  assertion `MPI\_THREAD\_MULTIPLE == mpi\_thread\_lvl\_p rovided' failed.

Please, make sure you define the following:

```
export MPICH_MAX_THREAD_SAFETY="multiple"
```
#### **Sunspot (ALCF)**

In Sunspot you need to export one additional enviroment variable related to ATS. ATS is the Address Translation Service support for using the IOMMU (Input–Output Memory Management Unit) for address translation. ATS is not supported on Intel processors at this time. The default is to NTA (NIC translation).

export FI\_CXI\_ATS=0

Otherwise you will encounter the following error:

```
libfabric:36807:1674015247::cxi:core:cxip_fc_notify_cb():4366<warn>
x1922c0s5b0n0: TXC (0x1081:5:0):: Fatal, unexpected event rc: 26
```
### <span id="page-18-0"></span>**2.2 Manual Execution**

If you prefer, you can execute each benchmark manually. In this scenario, you will be responsible for generating the input configuration file needed for each benchmark in the suite, ensuring it follows the pre-defined format unique for each one.

If you want to use HDF5 VOL connectors or tune the file system configuration, h5bench will *not* take care of that. Remember that not all benchmarks in the suite have support for VOL connectors yet.

### **THREE**

# **READ / WRITE**

<span id="page-20-0"></span>This set of benchmarks contains an I/O kernel developed based on a particle physics simulation's I/O pattern (VPIC-IO for writing data in a HDF5 file) and on a big data clustering algorithm (BDCATS-IO for reading the HDF5 file VPIC-IO wrote).

# <span id="page-20-1"></span>**3.1 Configuration**

You can configure the h5bench\_write and h5bench\_read benchmarks with the following options. Notice that if you use the configuration. json approach to define the runs for h5bench, we will automatically generate the final configuration file based on the options you provide in the JSON file. For standalone usage of this benchmark, you can check the input format at the end of this document and refer to its documentation.

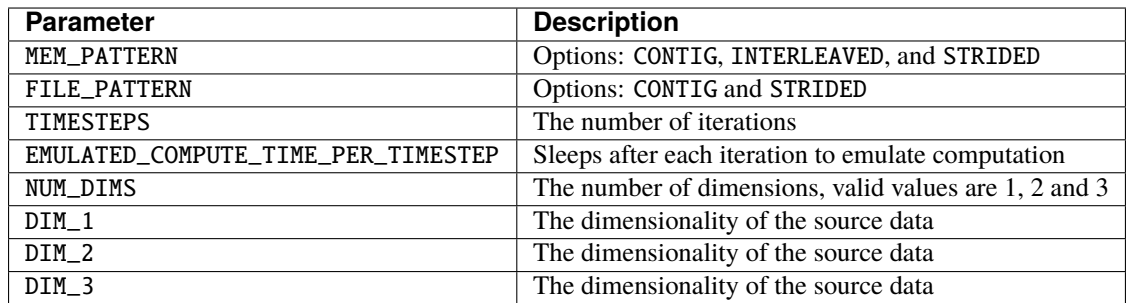

For MEM\_PATTERN, CONTIG represents arrays of basic data types (i.e., int, float, double, etc.); INTERLEAVED represents an array of structure (AOS) where each array element is a C struct; and STRIDED represents a few elements in an array of basic data types that are separated by a constant stride. STRIDED is supported only for 1D arrays.

For FILE\_PATTERN, CONTIG represents a HDF5 dataset of basic data types (i.e., int, float, double, etc.); INTERLEAVED represents a dataset of a compound datatype;

For EMULATED\_COMPUTE\_TIME\_PER\_TIMESTEP, you *must* provide the time unit (e.g. 10 s, 100 ms, or 5000us) to ensure correct behavior.

For DIM\_2 and DIM\_3 if **unused**, you should set both as 1. Notice that the total number of particles will be given by DIM\_1 \* DIM\_2 \* DIM\_3. For example, DIM\_1=1024, DIM\_2=256, DIM\_3=1 is a valid setting for a 2D array and it will generate 262144 particles.

A set of sample configuration files can be found in the samples/ diretory in GitHub.

### **3.1.1 READ Settings (**h5bench\_read**)**

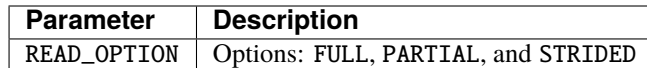

For the PARTIAL option, the benchmark will read only the first TO\_READ\_NUM\_PARTICLES particles.

### **3.1.2 Asynchronous Settings**

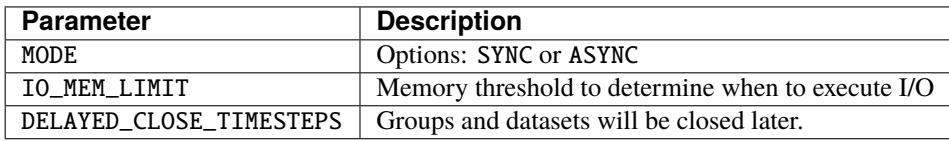

The IO\_MEM\_LIMIT parameter is optional. Its default value is 0 and it requires ASYNC, i.e., it only works in asynchronous mode. This is the memory threshold used to determine when to actually execute the I/O operations. The actual I/O operations (data read/write) will not be executed until the timesteps associated memory reachs the threshold, or the application run to the end.

For the ASYNC mode to work you **must** define the necessay HDF5 ASYNC-VOL connector. For more information about it, refer to its [documentation.](https://hdf5-vol-async.readthedocs.io/en/latest/)

### **3.1.3 Compression Settings**

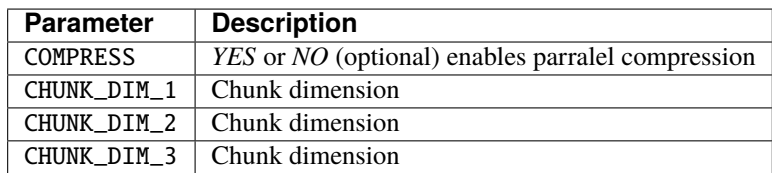

Compression is only applicable for h5bench\_write. It has not effect for h5bench\_read. When enabled the chunk dimensions parameters (CHUNK\_DIM\_1, CHUNK\_DIM\_2, CHUNK\_DIM\_3) are required. The chunk dimension settings should be compatible with the data dimensions, i.e., they must have the same rank of dimensions, and chunk dimension size cannot be greater than data dimension size. Extra chunk dimensions have no effect and should be set to 1.

Warning: There is a known bug on HDF5 parallel compression that could cause the system run out of memory when the chunk amount is large (large number of particle and very small chunk sizes). On Cori Hasswell nodes, the setting of 16M particles per rank, 8 nodes (total 256 ranks), 64 \* 64 chunk size will crash the system by runing out of memory, on single nodes the minimal chunk size is 4 \* 4.

#### **3.1.4 Collective Operation Settings**

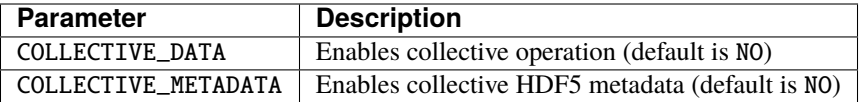

Both COLLECTIVE\_DATA and COLLECTIVE\_METADATA parameters are optional.

#### **3.1.5 CSV Settings**

Performance results will be written to this file and standard output once a file name is provided.

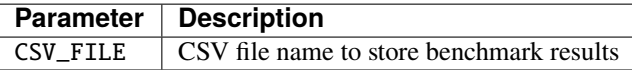

# <span id="page-22-0"></span>**3.2 Supported Patterns**

**Attention:** Not every pattern combination is covered by the benchmark. Supported benchmark parameter settings are listed below.

#### **3.2.1 Supported Write Patterns (**h5bench\_write**)**

The I/O patterns include array of structures (AOS) and structure of arrays (SOA) in memory as well as in file. The array dimensions are 1D, 2D, and 3D for the write benchmark. This defines the write access pattern, including CONTIG (contiguous), INTERLEAVED and STRIDED for the source (the data layout in the memory) and the destination (the data layout in the resulting file). For example, MEM\_PATTERN=CONTIG and FILE\_PATTERN=INTERLEAVED is a write pattern where the in-memory data layout is contiguous (see the implementation of prepare\_data\_contig\_2D() for details) and file data layout is interleaved by due to its compound data structure (see the implementation of data\_write\_contig\_to\_interleaved() for details).

• 4 patterns for both 1D and 2D array write (NUM\_DIMS=1 or NUM\_DIMS=2)

```
'MEM_PATTERN': 'CONTIG'
'FILE_PATTERN': 'CONTIG'
```
'MEM\_PATTERN': 'CONTIG' 'FILE\_PATTERN': 'INTERLEAVED'

```
'MEM_PATTERN': 'INTERLEAVED'
'FILE_PATTERN': 'CONTIG'
```

```
'MEM_PATTERN': 'INTERLEAVED'
'FILE_PATTERN': 'INTERLEAVED'
```
• 1 pattern for 3D array (NUM\_DIMS=3)

```
'MEM_PATTERN': 'CONTIG'
'FILE_PATTERN': 'CONTIG'
```
• 1 strided pattern for 1D array (NUM\_DIMS=1)

'MEM\_PATTERN': 'CONTIG' 'FILE\_PATTERN': 'STRIDED'

#### **3.2.2 Supported Read Patterns (**h5bench\_read**)**

• 1 pattern for 1D, 2D and 3D read (NUM\_DIMS=1 or NUM\_DIMS=2)

Contiguously read through the whole data file:

'MEM\_PATTERN': 'CONTIG' 'FILE\_PATTERN': 'CONTIG' 'READ\_OPTION': 'FULL'

• 2 patterns for 1D read

Contiguously read the first TO\_READ\_NUM\_PARTICLES elements:

'MEM\_PATTERN': 'CONTIG' 'FILE\_PATTERN': 'CONTIG' 'READ\_OPTION': 'PARTIAL'

'MEM\_PATTERN': 'CONTIG' 'FILE\_PATTERN': 'STRIDED' 'READ\_OPTION': 'STRIDED'

### <span id="page-23-0"></span>**3.3 Understanding the Output**

The metadata and raw data operations are timed separately, and the overserved time and I/O rate are based on the total time.

Sample output of h5bench\_write:

```
================== Performance results =================
Total emulated compute time 4000 ms
Total write size = 2560 MB
Data preparation time = 739 ms
Raw write time = 1.012 sec
Metadata time = 284.990 ms
H5Fcreate() takes 4.009 ms
H5Fflush() takes 14.575 ms
H5Fclose() takes 4.290 ms
Observed completion time = 6.138 sec
Raw write rate = 2528.860 MB/sec
Observed write rate = 1197.592 MB/sec
```
Sample output of h5bench\_read:

```
================= Performance results =================
Total emulated compute time = 4 sec
Total read size = 2560 MB
```

```
Metadata time = 17.523 ms
Raw read time = 1.201 sec
Observed read completion time = 5.088 sec
Raw read rate = 2132.200 MB/sec
Observed read rate = 2353.605225 MB/sec
```
# <span id="page-24-0"></span>**3.4 Known Issues**

**Warning:** In Cori/NERSC or similar platforms that use Cray-MPICH library, if you encouter a failed assertion regarding support for MPI\_THREAD\_MULTIPLE you should define the following environment variable:

export MPICH\_MAX\_THREAD\_SAFETY="multiple"

**Warning:** If you're trying to run the benchmark with the HDF5 VOL ASYNC connector in MacOS and are getting segmentation fault (from ABT\_thread\_create), please try to set the following environment variable:

export ABT\_THREAD\_STACKSIZE=100000

### **FOUR**

### **METADATA STRESS**

<span id="page-26-0"></span>The Metadata Stress benchmark (h5bench\_hdf5\_iotest) is a simple I/O performance tester for HDF5. Its purpose is to assess the performance variability of a set of logically equivalent HDF5 representations of a common pattern. The test repeatedly writes (and reads) in parallel a set of 2D array variables in a tiled fashion, over a set of time steps. For more information referer to HDF Group [GitHub repository.](https://github.com/HDFGroup/hdf5-iotest) We modified this benchmark slightly so to be able to specify the config file location, everything else remains untouched.

# <span id="page-26-1"></span>**4.1 Configuration**

You can configure the Metadata Stress test with the following options. Notice that if you use the configuration. json approach to define the runs for h5bench, we will automatically generate the final configuration file based on the options you provide in the JSON file. For standalone usage of this benchmark, you can check the input format at the end of this document and refer to its documentation.

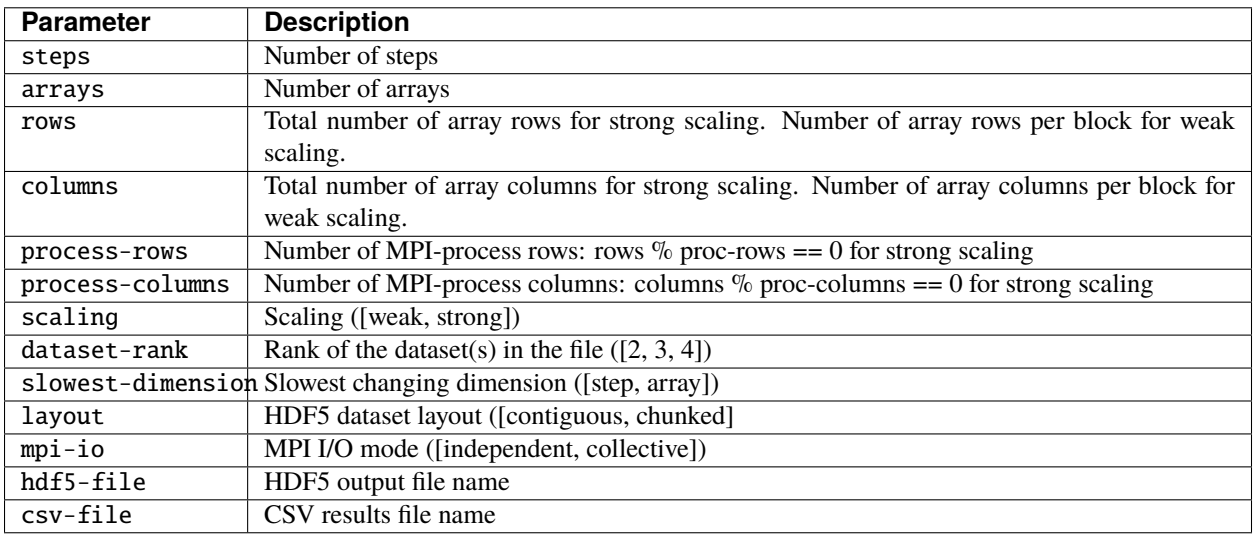

### **4.1.1 JSON Configuration (recomended)**

To run an instance of Metadata Stress Test benchmark you need to include the following in the benchmarks property of your configuration.json file:

```
{
    "benchmark": "metadata",
    "file": "hdf5_iotest.h5",
    "configuration": {
        "version": "0",
        "steps": "20",
        "arrays": "500",
        "rows": "100",
        "columns": "200",
        "process-rows": "2",
        "process-columns": "2",
        "scaling": "weak",
        "dataset-rank": "4",
        "slowest-dimension": "step",
        "layout": "contiguous",
        "mpi-io": "independent",
        "csv-file": "hdf5_iotest.csv"
    }
}
```
### **4.1.2 Standalone Configuration**

For standalone usage of this benchmark, this is the observed input configuration you should provide to the h5bench\_hdf5\_iotest executable.

```
[DEFAULT]
version = 0steps = 20arrays = 500rows = 100columns = 200process-rows = 1process-columns = 1
scaling = weak
dataset-rank = 4
slowest-dimension = step
layout = contiguous
mpi-io = independent
hdf5-file = hdf5_iotest.h5
csv-file = hdf5_iotest.csv
```
### **AMREX**

<span id="page-28-0"></span>AMReX is a software framework for massively parallel, block-structured adaptive mesh refinement (AMR) applications.

You can find more information in AMReX-Codes [GitHub repository.](https://amrex-codes.github.io/amrex)

# <span id="page-28-1"></span>**5.1 Configuration**

You can configure the AMReX HDF5 benchmark with the following options. Notice that if you use the configuration.json approach to define the runs for h5bench, we will automatically generate the final configuration file based on the options you provide in the JSON file. For standalone usage of this benchmark, you can check the input format at the end of this document and refer to its documentation.

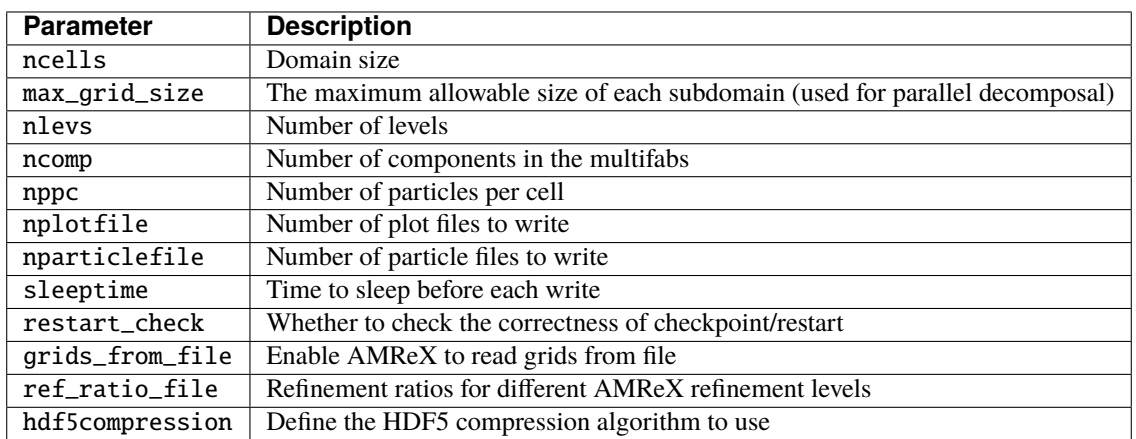

### **5.1.1 JSON Configuration (recomended)**

To run an instance of AMReX HDF5 benchmark you need to include the following in the benchmarks property of your configuration.json file:

```
"benchmark": "amrex",
"file": "amrex.h5",
"configuration": {
    "ncells": "64",
    "max_grid_size": "8",
```
{

}

(continued from previous page)

```
"nlevs": "1",
    "ncomp": "6",
    "nppc": "2",
    "nplotfile": "2",
    "nparticlefile": "2",
    "sleeptime": "2",
    "restart_check": "1",
    "hdf5compression": "ZFP_ACCURACY#0.001",
    "mode": "SYNC"
}
```
To read grids from file you need to set: grids\_from\_file, nlevels, and ref\_ratio\_file.

```
{
    "benchmark": "amrex",
    "file": "amrex.h5",
    "configuration": {
        "ncells": "64",
        "max_grid_size": "8",
        "nlevs": "1",
        "ncomp": "6",
        "nppc": "2",
        "nplotfile": "2",
        "nparticlefile": "2",
        "sleeptime": "2",
        "restart_check": "1",
        "hdf5compression": "ZFP_ACCURACY#0.001",
        "mode": "SYNC",
        "nlevs": "3",
        "grids_from_file": "1",
        "ref_ratio_file": "4 2"
    }
}
```
#### **5.1.2 HDF5 ASYNC VOL Connector**

AMReX supports the [HDF5 ASYNC VOL connector.](https://github.com/hpc-io/vol-async) To enable it, you should specify in the vol property of you configuration.json file: the required library paths, the VOL ASYNC source path, and the connector setup.

```
"vol": {
    "library": "/vol-async/src:/hdf5-async-vol-register-install/lib:/argobots/install/
˓→lib:/hdf5-install/install:",
    "path": "/vol-async/src",
   "connector": "async under_vol=0;under_info={}"
}
```
### **5.1.3 Standalone Configuration**

For standalone usage of this benchmark, this is the observed input configuration you should provide to the h5bench\_amrex executable.

```
ncells = 64max_grid\_size = 8nlevs = 1ncomp = 6nppc = 2nplotfile = 2
nparticlefile = 2
sleeptime = 2
restart_check = 1
# Uncomment to read grids from file
# nlevs = 3
# grids_from_file = 1
# ref_ratio_file = 4 2
# Uncomment to enable compression
# hdf5compression=ZFP_ACCURACY#0.001
directory = .
```
# **OPENPMD**

<span id="page-32-0"></span>OpenPMD is an open meta-data schema that provides meaning and self-description for data sets in science and engineering.

The openPMD-api library provides a reference API for openPMD data handling. In the h5bench Benchmarking Suite we provide support for the write and read parallel benchmarks with HDF5 backend. You can find more information in [OpenPMD documentation.](openpmd-api.readthedocs.io)

# <span id="page-32-1"></span>**6.1 Configuration**

You can configure the openPMD write HDF5 benchmark with the following options. Notice that if you use the configuration.json approach to define the runs for h5bench, we will automatically generate the final configuration file based on the options you provide in the JSON file. For standalone usage of this benchmark, you can check the input format at the end of this document and refer to its documentation.

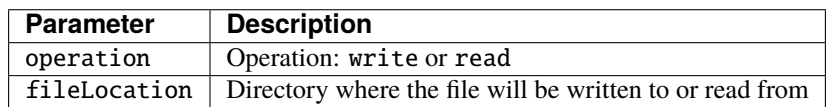

When running with the write operation, you have to define the following options:

dim Number of dimensions (1, 2, or 3) balanced Should it use a balanced load? (true or false) ratio Particle to mesh ratio steps Number of iteration steps minBlock Meshes are viewed as grid of mini blocks grid Grid based on the mini block

When running with the read operation, you have to define the pattern:

pattern Read access pattern

The minBlock and grid parameters must include the values for each of the dim dimensions. For example, if "dim": "3" (for a 3D mesh) minBlock should contain three values, one for each dimenseion "16 32 32" and grid (which is based on the mini block) should also contain three values, one for each dimension "32 32 16".

For the pattern attribute for read you can chose:

- m: metadata only
- sx: slice of the 'rho' mesh in the x-axis (eg. x=0)
- sy: slice of the 'rho' mesh in the y-axis (eg. y=0)
- sz: slice of the 'rho' mesh in the z-axis (eg. z=0)
- fx: slice of the 3D magnetic field in the x-axis (eg.  $x=0$ )
- fy: slice of the 3D magnetic field in the y-axis (eg. y=0)

• fz: slice of the 3D magnetic field in the z-axis (eg. z=0)

### **6.1.1 JSON Configuration (recomended)**

To run an instance of openPMD HDF5 benchmark you need to include the following in the benchmarks property of your configuration.json file:

```
{
    "benchmark": "openpmd",
    "configuration": {
        "operation": "write",
        "dim": "3",
        "balanced": "true",
        "ratio": "1",
        "steps": "1",
        "minBlock": "8 16 16",
        "grid": "16 16 8"
    }
},
{
    "benchmark": "openpmd",
    "configuration": {
        "operation": "read",
        "dim": "3",
        "balanced": "true",
        "ratio": "1",
        "steps": "1",
        "minBlock": "8 16 16",
        "grid": "16 16 8"
    }
}
```
### **6.1.2 Standalone Configuration**

For standalone usage of this benchmark, this is the observed input configuration you should provide to the h5bench\_openpmd\_write.

dim=3 balanced=true ratio=1 steps=10 minBlock=16 32 32 grid=32 32 16

For the h5bench\_openpmd\_read, you need to provide two arguments: the file prefix and the pattern.

### **SEVEN**

# **EXERCISER**

<span id="page-34-0"></span>**Attention:** For more-detailed instructions of how to build and run the exerciser code on specific machines (at ALCF), see the Exerciser/BGQ/VESTA\_XL/README.md and Exerciser/BGQ/THETA/README.md directories of this repository. Those README files also include instructions for building the CCIO and develop versions of HDF5 for use with this benchmark.

The **HDF5 Exerciser Benchmark** creates an HDF5 use case with some ideas/code borrowed from other benchmarks (namely IOR, VPICIO and FLASHIO). Currently, the algorithm does the following in parallel over all MPI ranks:

- For each rank, a local data buffer (with dimensions given by numdims is initialized with minNEls doubleprecision elements in each dimension
- If the derivedtype flag is used, a second local dataset is also specified with a derived data type a-signed to each element
- For a given number of iterations (hardcoded as NUM\_ITERATIONS):
	- **–** Open a file, create a top group, set the MPI-IO transfer property, and (optionally) add a simple attribute string to the top group
	- **–** Create memory and file dataspaces with hyperslab selections for simple rank-ordered offsets into the file. The rshift option can be used to specify the number of rank positions to shift the write position in the file (the read will be shifted twice this amount to avoid client-side caching effects
	- **–** Write the data and close the file
	- **–** Open the file, read in the data, and check correctness (if dataset is small enough)
	- **–** Close the dataset (but not the file)
	- **–** If the second (derived-type) data set is specified: (1) create a derived type, (2) open a new data set with the same number of elements and dimension, (3) write the data and (4) close everything
- Each dimension of curNEls is then multiplied by each dimension of bufMult, and the previous steps (the loop over NUM\_ITERATIONS) are repeated. This outer loop over local buffer sizes is repeated a total of nsizes times

# <span id="page-35-0"></span>**7.1 Configuration**

You can configure the h5bench\_write and h5bench\_read benchmarks with the following options. Notice that if you use the configuration.json approach to define the runs for h5bench, we will automatically generate the final configuration file based on the options you provide in the JSON file. For standalone usage of this benchmark, you can check the input format at the end of this document and refer to its documentation.

### **7.1.1 Required**

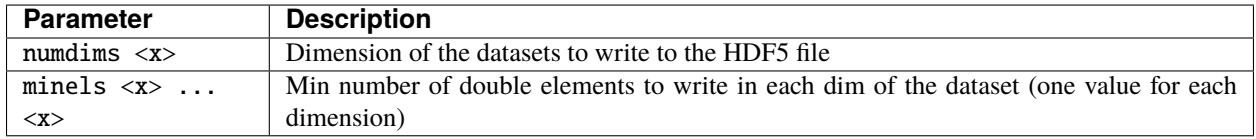

### **7.1.2 Optional**

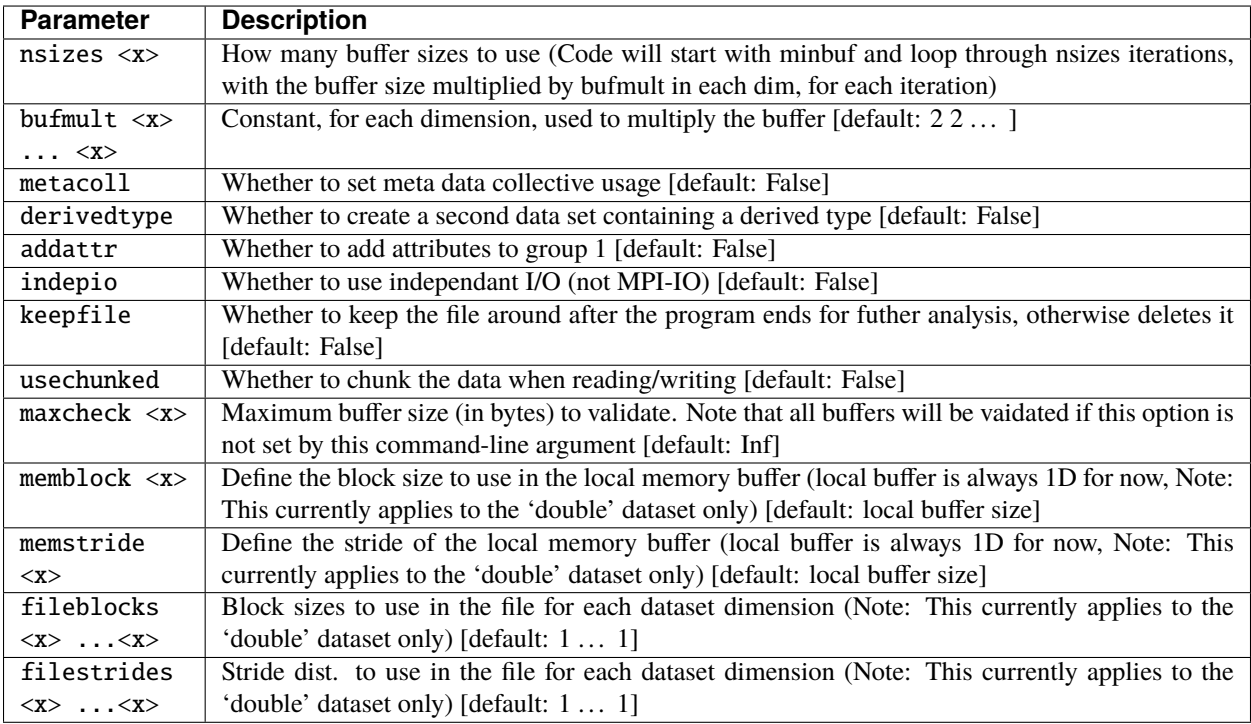

The exerciser also allows the MPI decomposition to be explicitly defined:

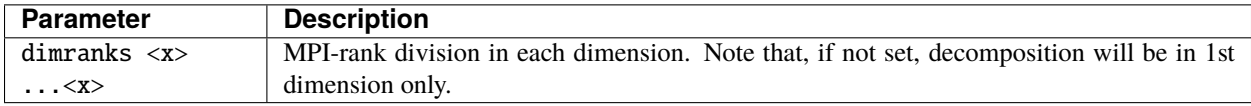

# <span id="page-36-0"></span>**7.2 Exerciser Basics**

In the simplest case, the Exerciser code will simply write and then read an n-dimensional double-precision dataset in parallel (with all the necessary HDF5 steps in between). At a minimum, the user must specify the number of dimensions to use for this dataset (using the numdims flag), and the size of each dimension (using the minels flag). By default, the maximum number of dimensions allowed by the code is set by MAX\_DIM (currently 4, but can be modified easily). Note that the user is specifying the number of elements to use in each dimension with minels. Therefore, the local buffer size is the product of the dimension sizes and sizeof(double) (and the global dataset in the file is a product of the total MPI ranks and the local buffer size). As illustrated in Fig. 1, the mapping of ranks to hyper-slabs in the global dataset can be specified with the dimranks flag (here, Example 1 is the default decomposition, while Example 2 corresponds to: "dimranks": "2 2"). This flag simply allows the user to list the number of spatial decompositions in each dimension of the global dataset, and requires that the product of the input to be equal to the total number of MPI ranks.

**Note:** Authors:

- Richard J. Zamora [\(rzamora@anl.gov\)](mailto:rzamora@anl.gov)
- Paul Coffman [\(pcoffman@anl.gov\)](mailto:pcoffman@anl.gov)
- Venkatram Vishwanath [\(venkat@anl.gov\)](mailto:venkat@anl.gov)

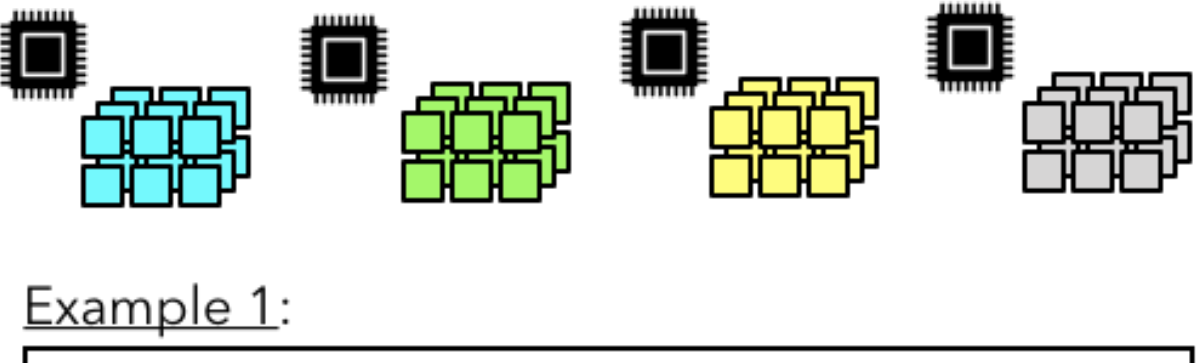

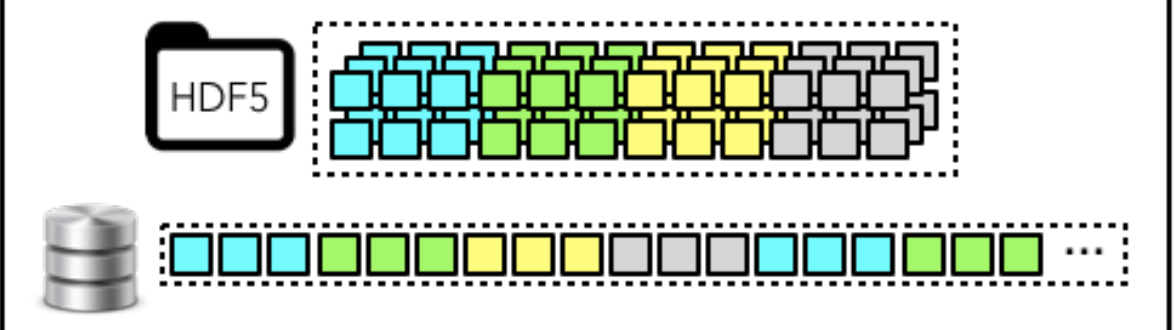

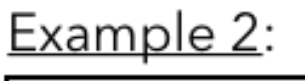

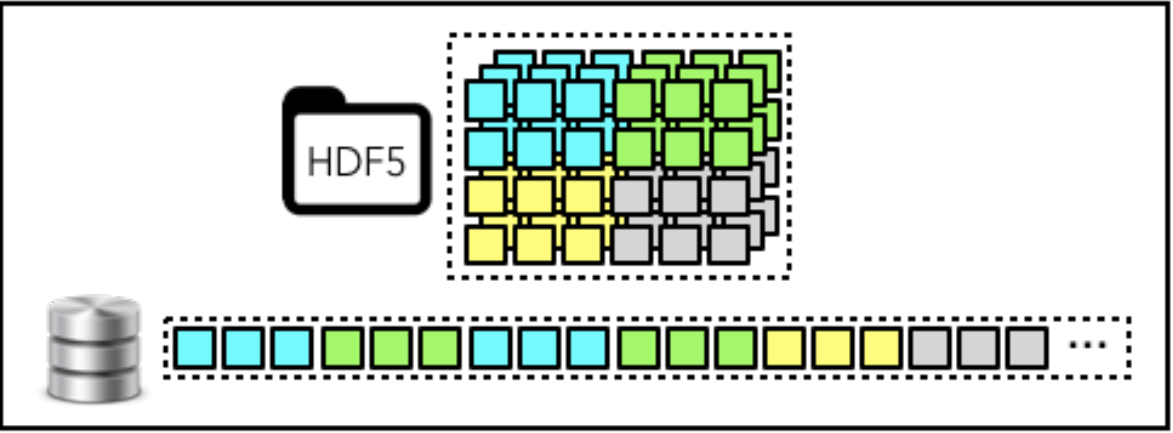

Fig. 1: Fig. 1 - Illustration of different local-to-global dataset mapping options.

### **E3SM**

<span id="page-38-0"></span>E3SM-IO is the parallel I/O kernel from the E3SM climate simulation model. It makes use of PIO library which is built on top of PnetCDF.

This benchmark currently has two cases from E3SM, namely F and G cases. The F case uses three unique data decomposition patterns shared by 388 2D and 3D variables (2 sharing Decomposition 1, 323 sharing Decomposition 2, and 63 sharing Decomposition 3). The G case uses 6 data decompositions shared by 52 variables (6 sharing Decomposition 1, 2 sharing Decomposition 2, 25 sharing Decomposition 3, 2 sharing Decomposition 4, 2 sharing Decomposition 5, and 4 sharing Decomposition 6).

You can find more information in Parallel-NetCDF [GitHub repository.](https://github.com/Parallel-NetCDF/E3SM-IO)

# <span id="page-38-1"></span>**8.1 Configuration**

You can configure the ES3M-IO benchmark with the following options. Notice that if you use the configuration. json approach to define the runs for h5bench, we will automatically generate the final configuration file based on the options you provide in the JSON file. For standalone usage of this benchmark, you can refer to E3SM-IO repository.

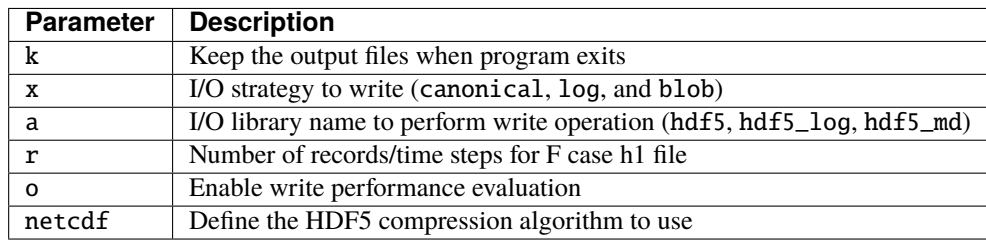

Warning: h5bench temporarily only supports -x blob and -a hdf5. If you set other options, they will be overwritten to the supported version.

### **8.1.1 JSON Configuration (recomended)**

To run an instance of AMReX HDF5 benchmark you need to include the following in the benchmarks property of your configuration.json file:

```
{
    "benchmark": "e3sm",
    "file": "coisa.h5",
    "configuration": {
        \mathrm{``k}'' : "",
        "x": "blob",
        "a": "hdf5",
        "r": "25",
         "o": "ON",
         "netcdf": "../../e3sm/datasets/f_case_866x72_16p.nc"
    }
}
```
# **MACSIO**

<span id="page-40-0"></span>MACSio (Multi-purpose, Application-Centric, Scalable I/O Proxy Application) is being developed to fill a long existing void in co-design proxy applications that allow for I/O performance testing and evaluation of tradeoffs in data models, I/O library interfaces and parallel I/O paradigms for multi-physics, HPC applications.

MACSio in h5bench only supports the HDF5 interface. You need to have the [json-cwx](https://github.com/LLNL/json-cwx) dependency library installed prior to compiling it in h5bench.

You can find more information in MACSio [GitHub repository.](https://github.com/Parallel-NetCDF/E3SM-IO)

# <span id="page-40-1"></span>**9.1 Configuration**

You can configure the MACSio benchmark with the following options. Notice that if you use the configuration. json approach to define the runs for h5bench, we will automatically generate the final configuration file based on the options you provide in the JSON file. For standalone usage of this benchmark, you can refer to MACSio repository.

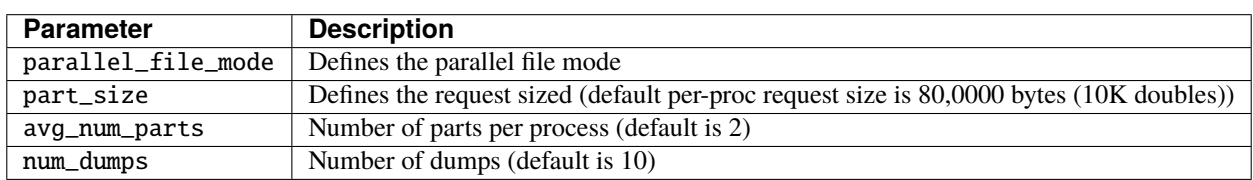

For the parallel\_file\_mode you can use Multiple Independent File (MIF) or Single Shared File (SIF) and specify the number of HDF5 files right after this parameter (see example below).

### **9.1.1 JSON Configuration (recomended)**

To run an instance of MACSio HDF5 benchmark you need to include the following in the benchmarks property of your configuration.json file:

```
{
    "benchmark": "macsio",
    "file": "test.h5",
    "configuration": {
        "parallel_file_mode": "MIF 8",
        "part_size": "1M"
    }
}
```
**TEN**

# **WAYS TO CONTRIBUTE**

<span id="page-42-0"></span>We appreciate your interest in **h5bench**, and thank you for taking the time to contribute!

We have compiled a set of instructions to help us make h5bench even better.

# <span id="page-42-1"></span>**10.1 Reporting bugs**

You can open a new issue using our GitHub [issue tracker.](https://github.com/hpc-io/h5bench/issues/new/choose) If you run into an issue, please search first to ensure the issue has not been reported before. Open a new issue only if you have not found anything similar to your issue. Please, try to provide as much information as possible to reproduce your bug quickly.

# <span id="page-42-2"></span>**10.2 Suggesting enhancements**

You can use our GitHub [issue tracker](https://github.com/hpc-io/h5bench/issues/new/choose) to describe your proposed feature. Please, provide the necessary context, covering why it is needed and what problem does it solve.

# <span id="page-42-3"></span>**10.3 Adding new benchmarks**

We provide a set of instructions on how to add new benchmarks to the h5bench Benchmarking Suite. However, please notice that you might require some changes depending on how your benchmark work. You can contribute in two ways:

- **Adding existing benchmarks as submodules**: We plan to support only the version included in the original PR, based on its commit hash. Updates on the submodule require the contributor's help to ensure we can smoothly upgrade the available version without breaking existing features (both in the benchmark and in h5bench).
- **Adding newly developed benchmarks**: The community may perform maintenance, requiring you to provide comprehensive documentation (in code and usage) and examples to understand the benchmark module.

### **10.3.1 Example**

To illustrate how you can add a new benchmark using the submodule aprroach we will use AMReX:

1. You need to include the AMReX repository as a submodule:

git submodule add https://github.com/AMReX-Codes/amrex amrex

2. For this benchmark, we need some libraries to be compiled and available as well, so we will need to modify our CMakeLists.txt, so it builds that subdirectory:

set(AMReX\_HDF5 YES) set(AMReX\_PARTICLES YES) set(AMReX\_MPI\_THREAD\_MULTIPLE YES) add\_subdirectory(amrex)

3. AMReX comes with several other benchmarks. Still, since we are only interested in the HDF5 one, we will only compile that code. For that, we will need to add the following to our CMakeLists.txt. This is based on how that benchmark is normally compiled within AMReX.

set(amrex\_src amrex/Tests/HDF5Benchmark/main.cpp) add\_executable(h5bench\_amrex \${amrex\_src})

- 4. Be sure to follow the convention of naming the executable as h5bench\_ plus the benchmark name, e.g. h5bench\_amrex.
- 5. If you are going to provide support for the HDF5 async VOL connector with explicit implementation (which require changes in the original code), make sure you link the required libraries (asynchdf5 and h5async):

```
if(WITH_ASYNC_VOL)
        set(AMREX_USE_HDF5_ASYNC YES)
        target_link_libraries(h5bench_amrex hdf5 z m amrex asynchdf5 h5async MPI::MPI_C)
else()
        target_link_libraries(h5bench_amrex hdf5 z m amrex MPI::MPI_C)
endif()
```
6. The last step is to update the h5bench Python-based script to handle the new benchmark. On the top of the file, add the path of your benchmark:

H5BENCH\_AMREX = 'h5bench\_amrex'

Update the run() function that iterates over the benchmarks property list defined by the user in the configuration. json file to accept the new benchmark name:

```
elif name == 'amrex':
    self.run_amrex(id, benchmark[name], setup['vol'])
```
You then need to define the run\_ function for the benchmark you're adding. The most important part is translating the configuration defined in the configuration.json file into a format accepted by your benchmark (e.g., a file, a JSON, command line). For AMReX, it requires an amrex.ini file with key-value configurations defined in the format key = value, one per line:

```
# Create the configuration file for this benchmark
with open(configuration_file, w+1) as f:
    for key in configuration:
         f.write('{} = {}\n'.format(key, configuration[key]))
    f.write('directory = {\n<math>\{ \infty\}</math> for <math>\{ \infty\}</math>
```
If you plan to support the HDF5 async VOL connector, make sure you can enable\_vol() and disable\_vol() at the beginning and end of this run\_ function.

Here you can check an example of the complete run\_amrex function:

```
def run_amrex(self, id, setup, vol):
    """Run the AMReX benchmark."""
```

```
self.enable_vol(vol)
   try:
       start = time.time()file = '{}_{\{}\}/{}_{\{}\}'.format(self.directory, setup['file'])
       configuration = setup['configuration']
       configuration_file = '\{\}/\{\}\/amrex.ini'.format(self.directory, id)
       # Create the configuration file for this benchmark
       with open(configuration_file, 'w+') as f:
            for key in configuration:
                f.write('\{\} = \{\}\n'.format(key, configuration[key]))
            f.write('directory = {\n}n'.format(file))
       command = '\{\} \{\} \{\}.format(
            self.mpi,
            self.H5BENCH_AMREX,
            configuration_file
       )
       self.logger.info(command)
       # Make sure the command line is in the correct format
       arguments = shlex.split(command)stdout_file_name = 'stdout'
       stderr_file_name = 'stderr'
       with open(stdout_file_name, mode='w') as stdout_file, open(stderr_file_name,\Box\rightarrowmode='w') as stderr_file:
            s = subprocess.Popen(arguments, stdout=stdout_file, stderr=stderr_file,
˓→env=self.vol_environment)
            sOutput, sError = s.communicate()
            if s.returncode == 0:
                self.logger.info('SUCCESS')
            else:
                self.logger.error('Return: %s (check %s for detailed log)', s.returncode,
˓→ stderr_file_name)
                if self.abort:
                    self.logger.critical('h5bench execution aborted upon first error')
                    exit(-1)end = time.time()self.logger.info('Runtime: {:.7f} seconds (elapsed time, includes allocation␣
˓→wait time)'.format(end - start))
```

```
except Exception as e:
    self.logger.error('Unable to run the benchmark: %s', e)
self.disable_vol(vol)
```
7. Make sure you provide some sample JSON configuration files in the configurations directory.

Please, feel free to reach us if you have questions!

# <span id="page-45-0"></span>**10.4 Testing**

h5bench constantly receives updates and improvements. If you can run the latest version, please consider helping us by reporting your findings, including bugs and performance regressions. Running the benchmarks contained in the h5bench Benchmarking Suite with different configurations and platforms helps us a lot in making it more robust by quickly identifying and solving issues.

### **ELEVEN**

### **COPYRIGHT**

<span id="page-46-0"></span>H5bench: a benchmark suite for parallel HDF5 (H5bench) Copyright (c) 2021, The Regents of the University of California, through Lawrence Berkeley National Laboratory (subject to receipt of any required approvals from the U.S. Dept. of Energy) and North Carolina State University. All rights reserved.

If you have questions about your rights to use or distribute this software, please contact Berkeley Lab's Intellectual Property Office at [IPO@lbl.gov.](mailto:IPO@lbl.gov)

**Attention:** This Software was developed under funding from the U.S. Department of Energy and the U.S. Government consequently retains certain rights. As such, the U.S. Government has been granted for itself and others acting on its behalf a paid-up, nonexclusive, irrevocable, worldwide license in the Software to reproduce, distribute copies to the public, prepare derivative works, and perform publicly and display publicly, and to permit others to do so.

### **TWELVE**

# **LICENSE**

<span id="page-48-0"></span>H5bench: a benchmark suite for parallel HDF5 (H5bench) Copyright (c) 2021, The Regents of the University of California, through Lawrence Berkeley National Laboratory (subject to receipt of any required approvals from the U.S. Dept. of Energy) and North Carolina State University. All rights reserved.

Redistribution and use in source and binary forms, with or without modification, are permitted provided that the following conditions are met:

(1) Redistributions of source code must retain the above copyright notice, this list of conditions and the following disclaimer.

(2) Redistributions in binary form must reproduce the above copyright notice, this list of conditions and the following disclaimer in the documentation and/or other materials provided with the distribution.

(3) Neither the name of the University of California, Lawrence Berkeley National Laboratory, U.S. Dept. of Energy, North Carolina State University nor the names of its contributors may be used to endorse or promote products derived from this software without specific prior written permission.

THIS SOFTWARE IS PROVIDED BY THE COPYRIGHT HOLDERS AND CONTRIBUTORS "AS IS" AND ANY EXPRESS OR IMPLIED WARRANTIES, INCLUDING, BUT NOT LIMITED TO, THE IMPLIED WARRANTIES OF MERCHANTABILITY AND FITNESS FOR A PARTICULAR PURPOSE ARE DISCLAIMED. IN NO EVENT SHALL THE COPYRIGHT OWNER OR CONTRIBUTORS BE LIABLE FOR ANY DIRECT, INDIRECT, INCI-DENTAL, SPECIAL, EXEMPLARY, OR CONSEQUENTIAL DAMAGES (INCLUDING, BUT NOT LIMITED TO, PROCUREMENT OF SUBSTITUTE GOODS OR SERVICES; LOSS OF USE, DATA, OR PROFITS; OR BUSI-NESS INTERRUPTION) HOWEVER CAUSED AND ON ANY THEORY OF LIABILITY, WHETHER IN CON-TRACT, STRICT LIABILITY, OR TORT (INCLUDING NEGLIGENCE OR OTHERWISE) ARISING IN ANY WAY OUT OF THE USE OF THIS SOFTWARE, EVEN IF ADVISED OF THE POSSIBILITY OF SUCH DAMAGE.

You are under no obligation whatsoever to provide any bug fixes, patches, or upgrades to the features, functionality or performance of the source code ("Enhancements") to anyone; however, if you choose to make your Enhancements available either publicly, or directly to Lawrence Berkeley National Laboratory, without imposing a separate written license agreement for such Enhancements, then you hereby grant the following license: a non-exclusive, royalty-free perpetual license to install, use, modify, prepare derivative works, incorporate into other computer software, distribute, and sublicense such enhancements or derivative works thereof, in binary and source code form.

LAWRENCE BERKELEY NATIONAL LABORATORY Software: PIOK: Parallel I/O Kernels Developers: Suren Byna and Mark Howison

**\* License Agreement \*** " PIOK - Parallel I/O Kernels - VPIC-IO, VORPAL-IO, and GCRM-IO, Copyright (c) 2015, The Regents of the University of California, through Lawrence Berkeley National Laboratory (subject to receipt of any required approvals from the U.S. Dept. of Energy). All rights reserved."

Redistribution and use in source and binary forms, with or without modification, are permitted provided that the following conditions are met:

(1) Redistributions of source code must retain the above copyright notice, this list of conditions and the following disclaimer.

(2) Redistributions in binary form must reproduce the above copyright notice, this list of conditions and the following disclaimer in the documentation and/or other materials provided with the distribution.

(3) Neither the name of the University of California, Lawrence Berkeley National Laboratory, U.S. Dept. of Energy nor the names of its contributors may be used to endorse or promote products derived from this software without specific prior written permission.

THIS SOFTWARE IS PROVIDED BY THE COPYRIGHT HOLDERS AND CONTRIBUTORS "AS IS" AND ANY EXPRESS OR IMPLIED WARRANTIES, INCLUDING, BUT NOT LIMITED TO, THE IMPLIED WARRANTIES OF MERCHANTABILITY AND FITNESS FOR A PARTICULAR PURPOSE ARE DISCLAIMED. IN NO EVENT SHALL THE COPYRIGHT OWNER OR CONTRIBUTORS BE LIABLE FOR ANY DIRECT, INDIRECT, INCI-DENTAL, SPECIAL, EXEMPLARY, OR CONSEQUENTIAL DAMAGES (INCLUDING, BUT NOT LIMITED TO, PROCUREMENT OF SUBSTITUTE GOODS OR SERVICES; LOSS OF USE, DATA, OR PROFITS; OR BUSI-NESS INTERRUPTION) HOWEVER CAUSED AND ON ANY THEORY OF LIABILITY, WHETHER IN CON-TRACT, STRICT LIABILITY, OR TORT (INCLUDING NEGLIGENCE OR OTHERWISE) ARISING IN ANY WAY OUT OF THE USE OF THIS SOFTWARE, EVEN IF ADVISED OF THE POSSIBILITY OF SUCH DAMAGE.

You are under no obligation whatsoever to provide any bug fixes, patches, or upgrades to the features, functionality or performance of the source code ("Enhancements") to anyone; however, if you choose to make your Enhancements available either publicly, or directly to Lawrence Berkeley National Laboratory, without imposing a separate written license agreement for such Enhancements, then you hereby grant the following license: a non-exclusive, royalty-free perpetual license to install, use, modify, prepare derivative works, incorporate into other computer software, distribute, and sublicense such enhancements or derivative works thereof, in binary and source code form.